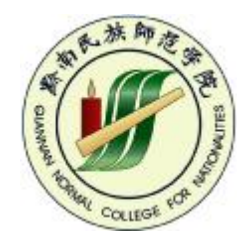

# **WEB程序设计 WEB程序设计 WEB Programming WEB Programming** zzhstudio.

cn

**主讲:钟志宏 E-mail:[zzhstudio@126.com](mailto:zzhstudio@126.com)** www.

**黔 南民[族师范学院计算机科学系](http://www.zzhstudio.cn)**

# **WEB程序设计**

C

## **WEB Programming**

# **第六章 数据库访问技术** B程序设计<br>Programming<br>数据库访问技

**黔南民族师范学院计算机科学系** 黔南民族师范

### **本章主要内容**

C

#### v**1. ADO最简数据库访问**

# v**2. WEB-ADO数据库要点** 库访问 (10)

v**3. 数据库访问示例**

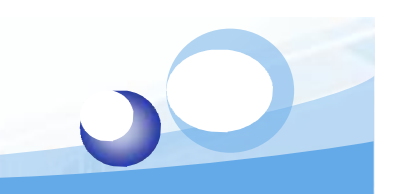

**一、 ADO最简数据库访问**

#### v**ADO数据对象模型模型**

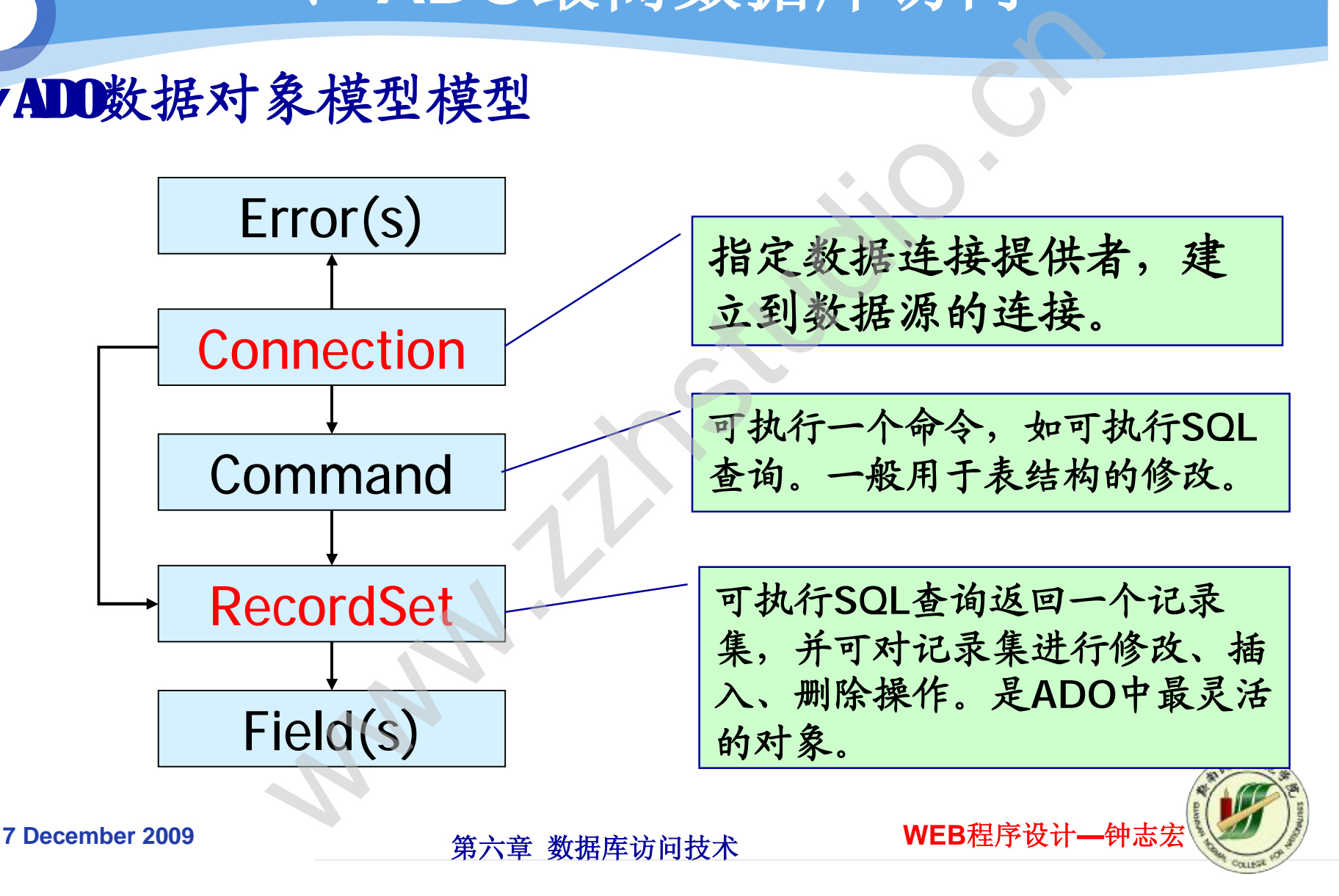

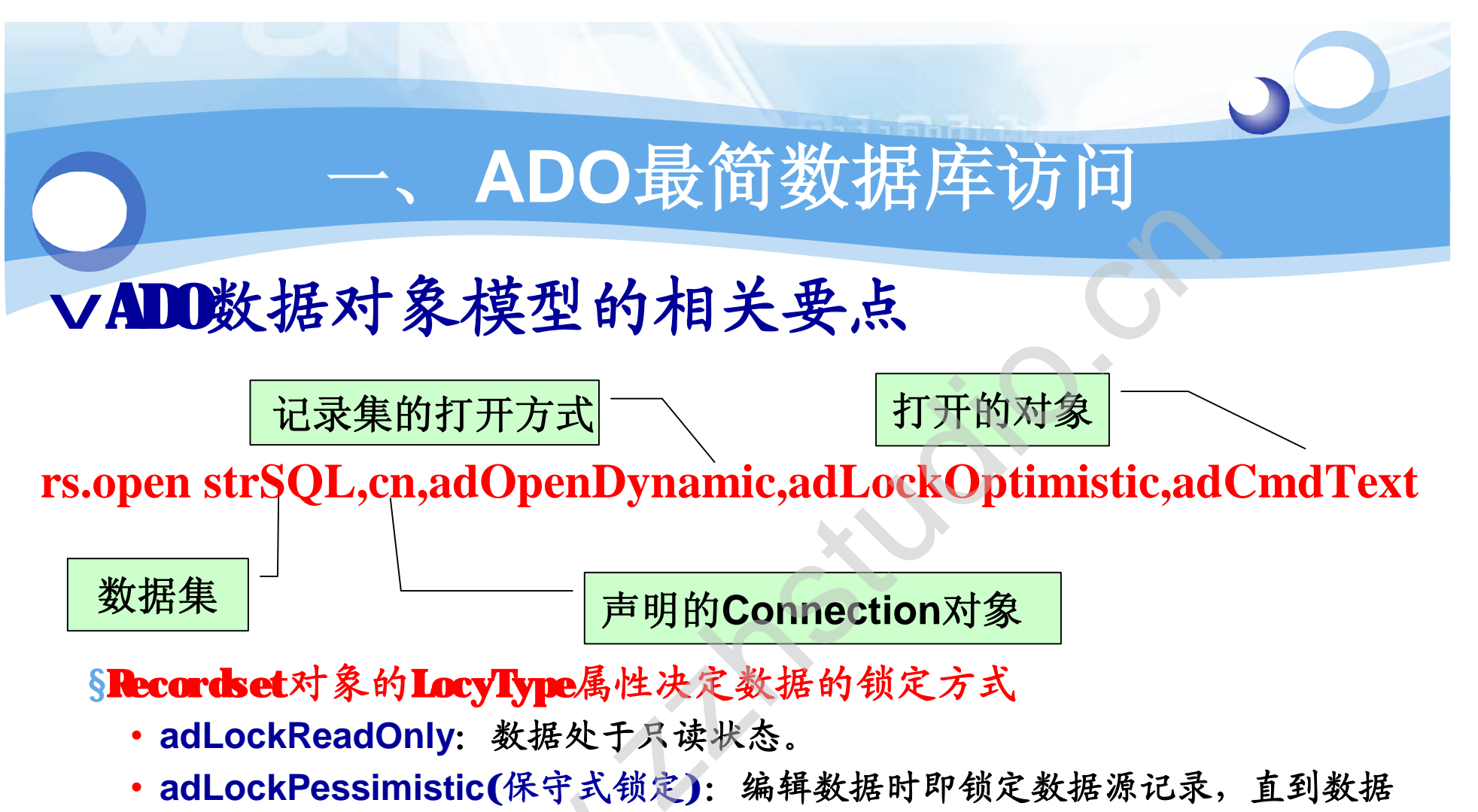

- **adLockPessimistic(保守式锁定):编辑数据时即锁定数据源记录,直到数据 编辑完成才释放。**
- **adLockOptimistic(开放式锁定):编辑数据时不锁定,用Update方法提交数 据时才锁定数据源记录。** adLockPptimistic(ホリム以及)· <sub>和计处如的行 以人妖婦</sub><br>• adLockOptimistic(开放式锁定):编辑数据时不锁定,用U<br>据时才锁定数据源记录。<br>• adLockBatchOptimistic(开放式更新):应用于批更新模式<br>• ecember 2009
- 

# **一、 ADO最简数据库访问** cn

§**Recordset记录集对象记录指针的移动方法**

- **MoveFirst 记录指针移到第一条记录**
- **MoveNext 记录指针移到当前记录的下一条记录**
- **MovePrevious 记录指针移到当前记录的上一条记录**
- **MoveLast 记录指针移到最后一条记录**

§**Recordset记录集的BOF和EOF属性用于判断记录指针是否处于 有记录的正常位置** 第一条记录<br>当前记录的下一条记录<br>移到当前记录的上一条记录<br>最后一条记录<br>2012属性用于判断记录指名

- **记录指针将指向最后一条记录之后,EOF属性为True** •记录指针将指向最后一条记录之后,KF属性为<br>•记录指针将指向第一条记录之前,KF属性为T<br>• KF和KF属性的值均为True,表示记录集为空
- **记录指针将指向第一条记录之前,BOF属性为True**
- 

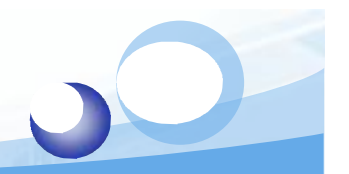

CN

## **ADO数据库访问示例**

#### **1、连接ACCESS数据库过程:**

```
dim sql, rs, conn
sub openDB()
```

```
set conn=Server.Createobject("ADODB.Connection")
```

```
connString="Provider=Microsoft.Jet.OLEDB.4.0;Data Source="_
                                              ADODB.Connection")<br>ft.Jet.OLEDB.4.0;Data Source="_<br>b")<br>DDB.Recordset")<br>a
```

```
& Server.MapPath("../studio.mdb")
```

```
conn.open connString
```

```
set rs=server.createobject("ADODB.Recordset")
```

```
end sub
```

```
sub closeDB()
      If IsObject(conn) Then
             if not(conn is nothing) then
                           set rs=nothing
                           conn.close
                           set conn=nothing
             end if
      End If
if not(conn is nothing) then<br>set rs=nothing<br>conn.close<br>set conn=nothing<br>end if<br>End If<br>end sub
```
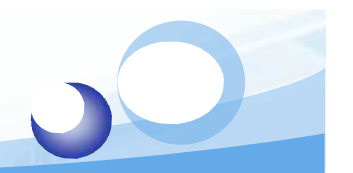

## **ADO数据库访问示例**

#### **2、连接SQL SERVERS数据库过程:**

#### **dim sql, rs, conn sub openDB()**

```
set conn=server.createobject("ADODB.Connection") 
conn.open "Driver={SQL Server};Server=localhost;Database=pubs;" _
                                       NDODB.Connection")<br>Principle.Connection")<br>DDB.Recordset")<br>CDB.Recordset")
```

```
&"Uid=sa;Pwd=zhihong"
```

```
set rs=server.createobject("ADODB.Recordset")
```
**end sub**

```
sub closeDB()
         If IsObject(conn) Then
                    if not(conn is nothing) then
                                        set rs=nothing
                                        conn.close
                                        set conn=nothing
                    end if
         End If
example 120 and set of the set connumental set connumental set connumental set connumental set connumental set of the set of the set of the set of the set of the set of the set of the set of the set of the set of the set
```
**<sup>7</sup> December <sup>2009</sup> 第六章 数据库访问技术 WEB程序设计—钟志宏**

C

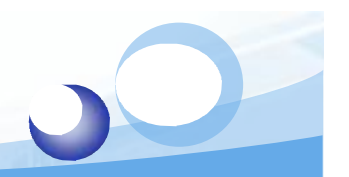

C

# **ADO数据库访问示例**

#### **(1)、读取**

**sql="select \* from student" OpenDB**

**rs.open sql,conn,1,1 if not rs.eof then rs.movefirst end if do while not rs.eof** end if we can be a set of the contract of the contract of the contract of the contract of the contract of the contract of the contract of the contract of the contract of the contract of the contract of the contract of the

**response.write rs("学生编号") response.write rs("学生姓名")**

**rs.movenext CloseDB<br>
CloseDB<br>
CloseDB<br>
The December 2009** 

**loop**

**…**

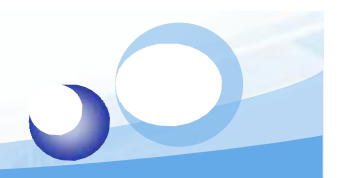

C

# **ADO数据库访问示例**

**(2)、修改**

```
sql="select * from student"
OpenDB
```

```
rs.open sql,conn,1,3
if not rs.eof then rs.movefirst end if
                                                              end if the state of the state of the state of the state of the state of the state of the state of the state of<br>
i("学生编号")
```

```
do while not rs.eof
```

```
rs("学生编号")="0000"& rs("学生编号")
```

```
rs.update
```
**rs.movenext CloseDB<br>
CloseDB<br>
CloseDB<br>
The December 2009** 

**loop**

**…**

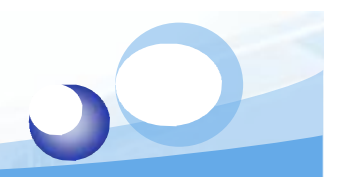

C

# **ADO数据库访问示例**

Zzenia zu

#### **(3)、插入**

**sql="select \* from student" OpenDB**

**rs.open sql,conn,1,3**

**rs.addnew rs("学生编号")="2007081101"**

**rs.update**

**…**

**CloseDB**

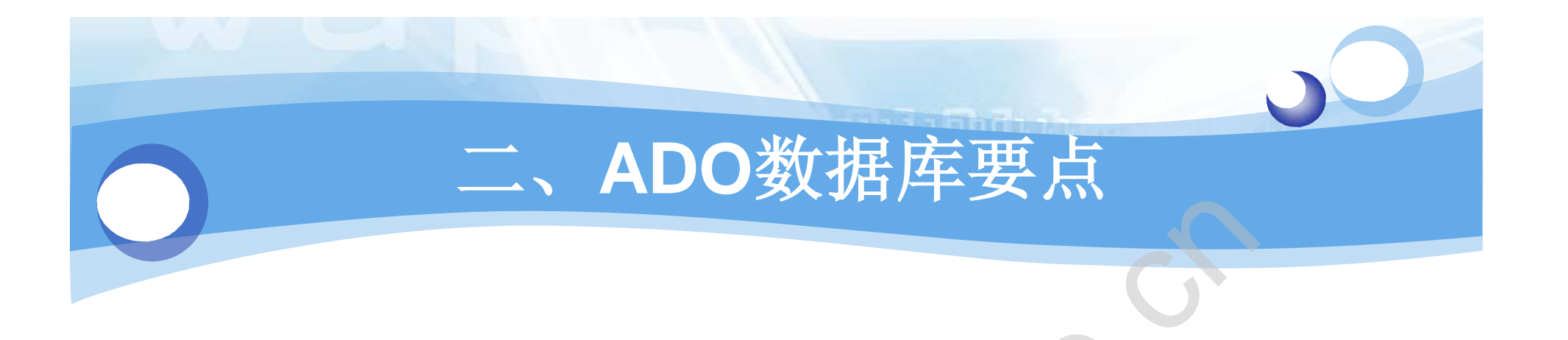

# v**ADO对象Connection,RecordSet和Command 的使用。** tion, RecordSet和C

v**访问数据库的三个基本格式。**

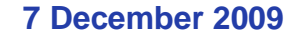

W.

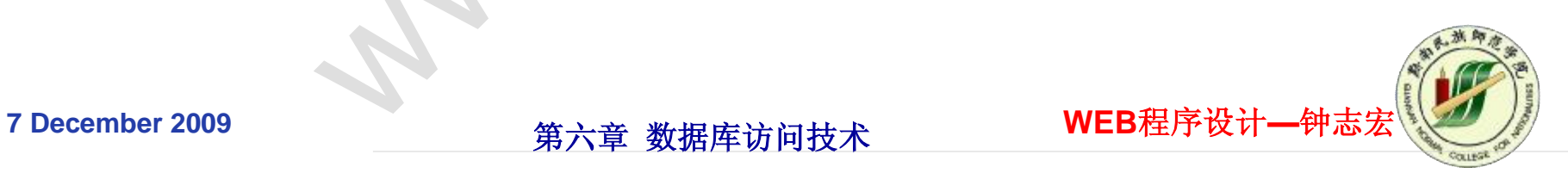

# **一、 ADO最简数据库访问** cn

§**Recordset记录集对象记录指针的移动方法**

- **MoveFirst 记录指针移到第一条记录**
- **MoveNext 记录指针移到当前记录的下一条记录**
- **MovePrevious 记录指针移到当前记录的上一条记录**
- **MoveLast 记录指针移到最后一条记录**

§**Recordset记录集的BOF和EOF属性用于判断记录指针是否处于 有记录的正常位置** 第一条记录<br>当前记录的下一条记录<br>移到当前记录的上一条记录<br>最后一条记录<br>2012属性用于判断记录指名

- **记录指针将指向最后一条记录之后,EOF属性为True** •记录指针将指向最后一条记录之后,KF属性为<br>•记录指针将指向第一条记录之前,KF属性为T<br>• KF和KF属性的值均为True,表示记录集为空
- **记录指针将指向第一条记录之前,BOF属性为True**
- 

# **1、 RecordSet数据对象** cn

**记录集可以用来代表一个数据表。**

v**RecordSet对象可以实现以下功能:** R以下功能: 10.<br>-<br>原: 20.<br>原: 20.

§**指定可以检查的记录。**

§**移动记录。**

§**添加、更改和删除记录。**

§**通过更改记录更新数据源。**

**使用RecordSet、Connection和Command对象的Execute 方法可以创建记录集。** §管理RecordSet的总体状态<br>使用RecordSet、Connectic<br>方法可以创建记录集。<br><sup>7December 2009</sup>

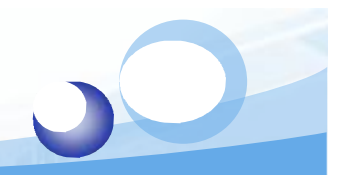

### 1.1 RecordSet对象数据模

#### v**RecordSet数据访问方法**

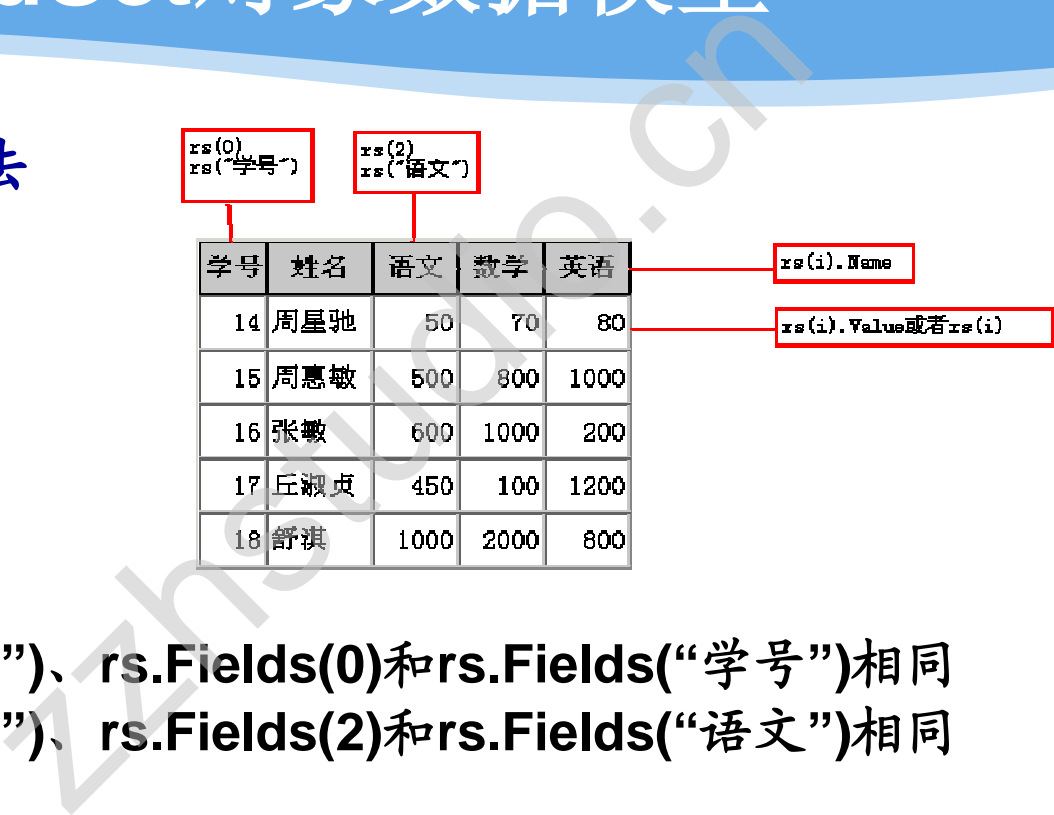

§**获取字段值**

**rs(0) .Value、rs("学号")、rs.Fields(0)和rs.Fields("学号")相同 rs(2) .Value、rs("语文")、rs.Fields(2)和rs.Fields("语文")相同**

§**获取字段名**

**rs(3).Name = rs.Fields(3).Name = "数学"** me = rs.Fields(3).

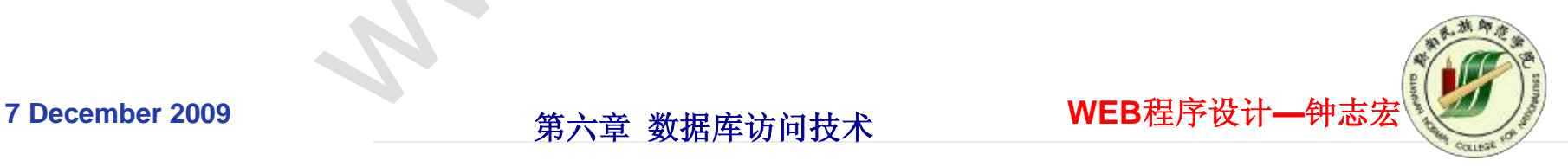

## **1.2 RecordSet对象的属性及方法**

**<sup>7</sup> December <sup>2009</sup> 第六章 数据库访问技术 WEB程序设计—钟志宏** Move NumRecords: 在记录集中向前或向后移动指定数目的记录数。 **MoveFirst:移动到记录集的第一条记录。 MoveNext:移动到记录集的下一条记录。 MovePrevious:移动到记录集中的上一条记录。 MoveLast:移动到记录集的最后一条记录。 AbsolutePosition:表示当前记录相对于第一条记录的位置 RecordCount:RecordSet对象总的记录数 AbsolutePage:指定当前的页。 PageCount:返回记录集中的逻辑页数。 PageSize:指定一个逻辑页中的记录个数,默认值是10。 AddNew:向记录集中添加一条新记录。 CancelBatch:(当记录集处在批量更新模式时)取消一批更新。 CancelUpdate:(调用Update之前)取消对当前记录所做的所有修改。 Delete:从记录集中删除一条记录。 Update:保存对当前记录所做的修改。 UpdateBatch:[\(当记录集处于批量更新模式时\)保存对一个或多个记录的](http://www.zzhstudio.cn) CancelBatch:** (当记求集处仕批:<br>CancelUpdate: (调用Update之育<br>Delete: 从记录集中删除一条记录<br>Update: 保存对当前记录所做的修<br>UpdateBatch: (当记录集处于批<br>修改。 zzhstudio.

# **1.3 使用RecordSet对象访问数据** C

#### **//第一步:建立Connection对象**

**set conn = Server.CreateObject("ADODB.Connection");**

**//第二步:使用Connection对象的Open方法建立数据库链接**

**conn.Open("driver={Microsoft Access Driver (\*.mdb)};dbq= " + Server.MapPath("Access数据库"));** )bject("ADODB.Connection'<br><mark>紊的Open方法建立数据库链接</mark><br>soft Access Driver (\*.mdb)}<br><sup>}</sup>库"));<br>ject("ADODB.Recordset");

**//第三步:建立RecordSet对象**

**set rs = Server.CreateObject("ADODB.Recordset");**

**//第四步:利用RecordSet对象的Open方法打开数据库 , conn, 打开方式, 锁定类型);** [ww](http://www.zzhstudio.cn)w.

**rs.Open("SQL语句"**

# **1.3 使用RecordSet对象访问数据** C

v**打开类型的四个参数:**

**(1)adOpenFowardOnly(默认值):数字0,记录集只能向前移动。**

**(2)adOpenKeyset:数字1,记录集可以向前或向后移动。如果另一个用 户删除或改变一条记录,记录集中将反映这个变化。但是,如果另一个用户 添加一条新记录,新记录不会出现在记录集中。** 3<br>获认值):数字0,记录集只能<br>记录集可以向前或向后移动。<br>某中将反映这个变化。但是,<br>2,使用动态游标,可以在记录<br>2,使用动态游标,可以在记录<br>伯伯变化都将在记录集中有1<br>伯伯变化都将在记录集中有1

**(3)adOpenDynamic:数字2,使用动态游标,可以在记录集中向前或向 后移动。其他用户造成的记录的任何变化都将在记录集中有所反映。**

**(4)adOpenStatic:数字3,使用静态游标,可以在记录集中向前或向后 移动。但是, 静态游标不会对其他用户造成的记录变化有所反映。** atic: 数字3, 使*,*<br>态游标不会对其他

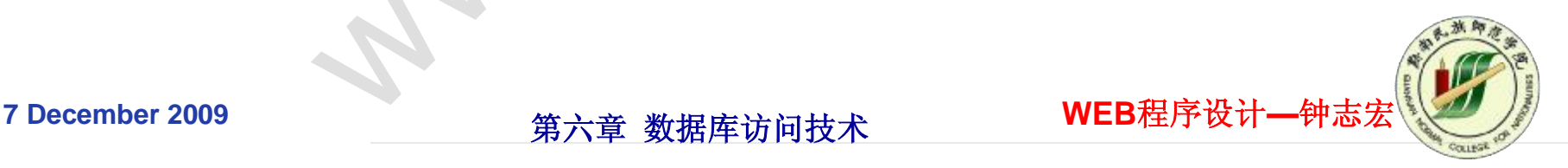

# **1.3 使用RecordSet对象访问数据** C

#### v**锁定类型的参数如下:**

**(1)adLockReadOnly:只读锁定,数字1(默认值),不能修改记录集中的记录。**

**(2)adLockPessimistic:悲观锁定,数字2,指定编辑记录时,立即锁定它。 进入锁定----rs("数学")=rs("数学")+100 rs("语文")=rs("语文")+100 rs.Update()------解除锁定**

```
(3)adLockOptimistic:乐观锁定,数字3,指定调用记录集Update方法时,才锁定记录。
               rs("数学")=rs("数学")+100
               rs("语文")=rs("语文")+100
   进入锁定----rs.Update()------解除锁定
                                         数字1(默认值),不能修改记录集中<br>。数字2,指定编辑记录时,立即锁定<br>0<br><br><br>数字3,指定调用记录集Update方法<br>0<br>0<br>F观锁定,数字4,指定记录只能成排
```

```
(4)adLockBatchOptimistic:批次乐观锁定,数字4,指定记录只能成批地更新。
          for(i = 0; i <10; i++)
```

```
{
         rs("数学")=rs("数学")+100
         rs("语文")=rs("语文")+100
进入锁定----rsUpdate()------解除锁定 www.
```
**rs.movenext()**

```
}
```
# **2、利用Connection建立RecordSet对象** C

#### **//第一步:建立Connection对象**

**set conn = Server.CreateObject("ADODB.Connection");**

**//第二步:使用Connection对象的Open方法建立数据库连接**

**conn.Open("driver={Microsoft Access Driver (\*.mdb)};dbq= " + Server.MapPath("Access数据库"));** Dbject("ADODB.Connection<br>L的Open方法建立数据库连接<br>psoft Access Driver (\*.mdb))<br>数据库"));<br>L的Execute方法执行SQL语句

**//第三步:使用Connection对象的Execute方法执行SQL语句**

**//如果执行查询语句**

**rs = conn.Execute( "数据查询语句" );**

**//如果执行数据操纵语句**

**conn.Execute( "数据操纵语句" );** [ww](http://www.zzhstudio.cn)w.

**Connection对象最重要方法**

*Open (ConnectionString, [UserID, ]Password [, Options] )*

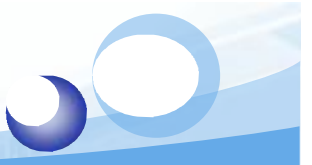

#### **3、利用Command方法建立RecordSet对象**

#### **//第一步:建立Connection对象**

**set conn = Server.CreateObject("ADODB.Connection");** cn

#### **//第二步:使用Connection对象的Open方法建立数据库连接**

**conn.Open("driver={Microsoft Access Driver (\*.mdb)};dbq= " + Server.MapPath("Access数据库"));**

#### **//第三步:建立Command对象**

**cmd = Server.CreateObject("ADODB.Command"); cmd.ActiveConnection = conn; cmd.CommandText = sql;** Object("ADODB.Connection<br><br><br><br><br><br><br><br><br><br><br>数据库"));<br>
conn;<br>
conn;<br>
;<br>
thexecute方法执行SQL语句

**//第四步:使用Command对象的Execute方法执行SQL语句 //如果执行查询语句 rs = cmd.Execute(); //如果执行数据操纵语句** f 步:使用**Command**对象的L<br>如果执行查询语句<br>rs = cmd.Execute();<br>如果执行数据操纵语句<br>cmd.Execute();<br>ember 2009

# **3、利用Command方法建立RecordSet对象** Change Co

**Command对象重要属性:**

**(1) ActiveConnection属性:定义Command对象的连接信息。这个属性一 般指向一个当前打开的Connection对象。**

**(2) CommandText属性:为SQL语句、查询、表名或者SQL Server存储过 程的名字。**

**(3) CommandType属性:优化数据提供者的执行速度。通过对 CommandText属性中所定义的命令类型,数据提供者就不用花时间去分析 是何种类型的数据,如下所示。** i/注:<br>这人Command对象的连接信息<br>:tion对象。<br><br>2上语句、查询、表名或者SQL<br>:数据提供者的执行速度。通过<br>5命令类型,数据提供者就不月

**AdCmdText:代表数字1,表示处理的是一个SQL语句。 AdCmdTable:代表数字2,表示处理的是一个表。 AdCmdStoredProc:代表数字4,表示处理的是一个存储过程。** 代表数字1,表示处<br>代表数字2,表示久<br>IProc:代表数字4,

# **三、数据库访问示例**

**SETETE** 

C

v**家教中心设计示例**

§ **用户注册**

§ **信息发布、删除、修改** Barret de la Citer

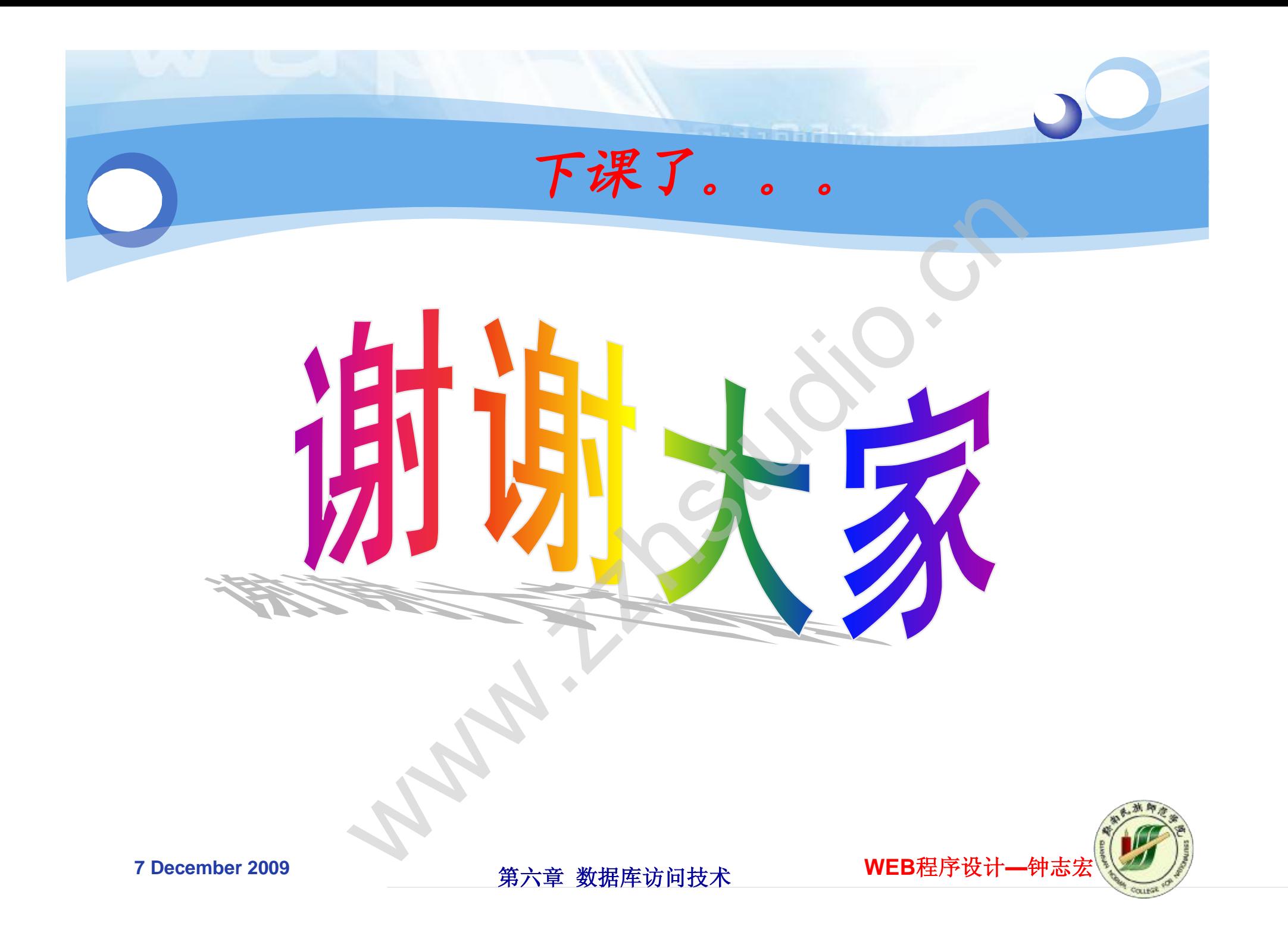